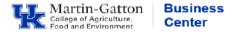

The **Integrated Employment System (IES)** is where all regular staff positions are maintained. You will use your <u>Position Coordinator</u> role to maintain Major Job Responsibilities (MJRs) for regular staff positions, create proposals for new regular staff positions, submit posting actions, etc. You will use your <u>Search Coordinator</u> role to post all other position types (students, faculty, post doc, temporary staff, etc.)

- To log in access <u>https://ukjobs.uky.edu/hr/sessions/new</u>
- Enter your link blue username, include @uky.edu

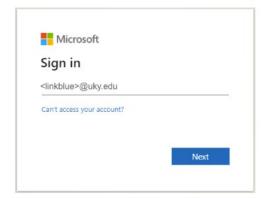

- Click Next.
- <u>Enter your password</u>. Note: Your <u>linkblue@uky.edu</u> username should already be filled in.

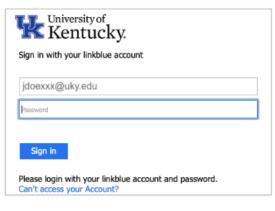

- Click Sign In
- Perform the **Duo multi-factor authentication** steps.

| <b>张</b>                     |                  |
|------------------------------|------------------|
| Check for a Duo Push         |                  |
| Verify it's you by approving | the notification |
| Other options                |                  |
| Need help?                   | Secured by Duo   |

You should now be logged into the IES system. For additional resources, please visit our **<u>HR Administrator</u>** page.